## **Table of Contents**

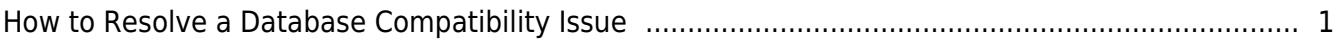

## <span id="page-1-0"></span>**How to Resolve a Database Compatibility Issue**

If you try to upgrade from an old BioStar 1 version to the recent BioStar, a database incompatibility issue will arise with an error message as below. You will have to update the BioStar DB in sequence to resolve this issue.

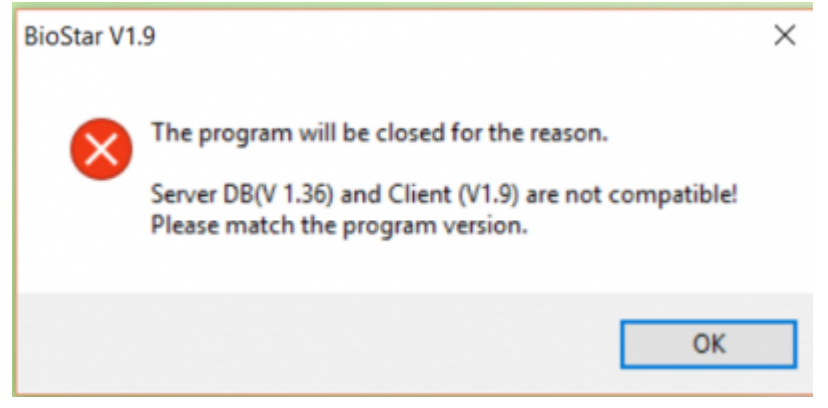

- 1. First restore your BioStar V1.36 Database.
- If you fail to restore the database, try using the same version of SQL Management program to restore the Database.
- 2. Download the file from the following link. resolve database compatibility db mssql.zip
- 3. Unzip the file.
- 4. Copy the **BioStarEn.dat** and **BioStarPatchEn.dat** in the V1.5 folder.

5. Move the files to C:\Program Files(x86)\BioStar\server.

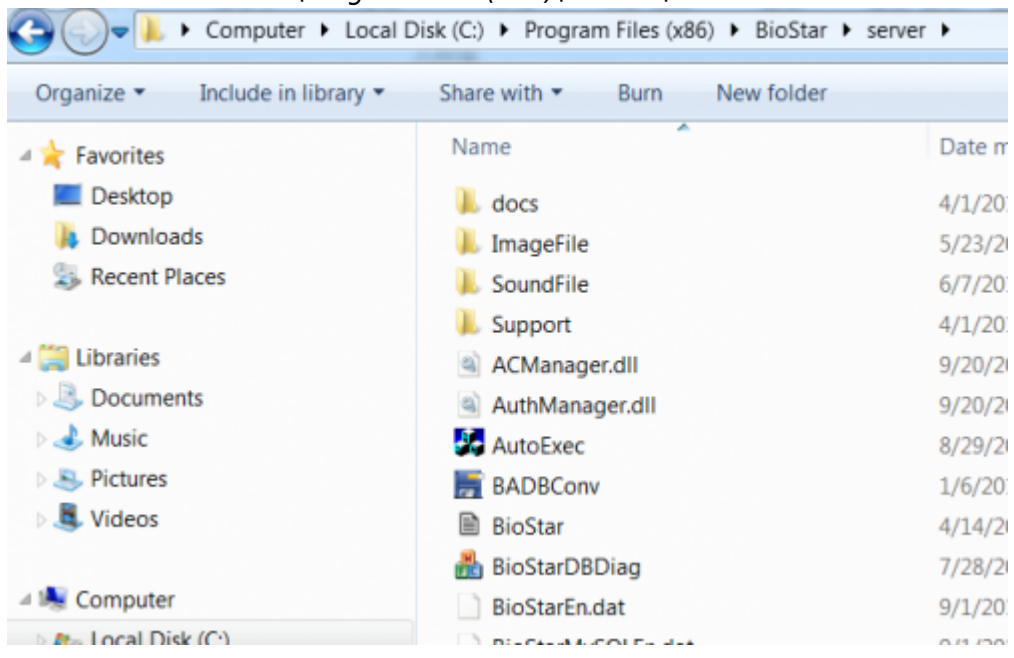

6. Run **DB setup.exe** as administrator. You can find DB setup.exe in C:\Program Files\BioStar\server

(64bit) or C:\Program Files (x86)\BioStar\server (32bit). Computer Local Disk (C) L Program Files (x86) L RioStar L server

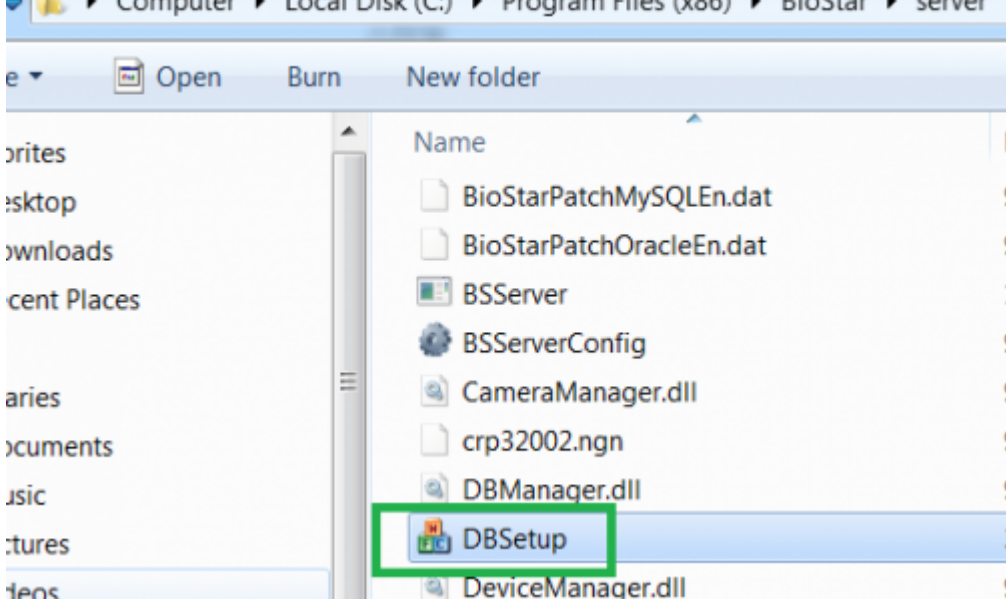

7. When the execution finishes, copy the **BioStarEn.dat** and **BioStarPatchEn.dat** in the V1.6 folder.

8. Move the files to C:\Program Files(x86)\BioStar\server.

9. Right click and run **DB setup.exe** as administrator.

10. When the execution finishes, copy the **BioStarEn.dat** and **BioStarPatchEn.dat** in the V1.7 folder.

11. Move the files to C:\Program Files(x86)\BioStar\server.

12. Run **DB setup.exe** as administrator.

13. When the execution finishes, copy the **BioStarEn.dat** and **BioStarPatchEn.dat** in the V1.8 folder.

14. Move the files to C:\Program Files(x86)\BioStar\server.

15. Run **DB setup.exe** as administrator.

16. When the execution finishes, copy the **BioStarEn.dat** and **BioStarPatchEn.dat** in the V1.9 folder.

17. Move the files to C:\Program Files(x86)\BioStar\server.

18. Run **DB setup.exe** as administrator.

- 19. Launch **BioStar Server Config**.
- 20. Start the BioStar Server and click **OK**.

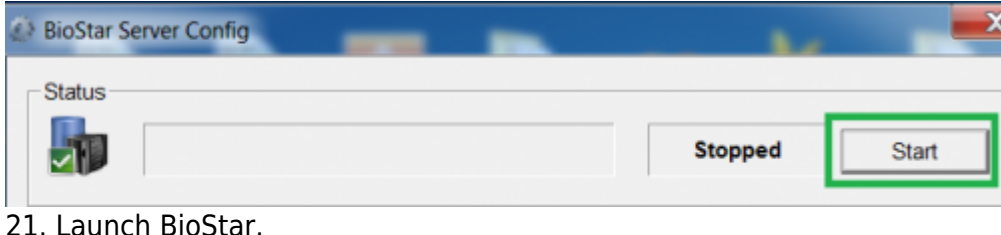

If you still have issues after following these steps, run the following query in SQL Management Studio for your BioStar Database:

alter table TB\_EVENT\_LOG add nType smallint Default 0 Not NULL;

From: <http://kb.supremainc.com/knowledge/> -

Permanent link:

**[http://kb.supremainc.com/knowledge/doku.php?id=en:1xfaq\\_how\\_to\\_resolve\\_a\\_database\\_compatibility\\_issue&rev=1475711652](http://kb.supremainc.com/knowledge/doku.php?id=en:1xfaq_how_to_resolve_a_database_compatibility_issue&rev=1475711652)**

Last update: **2016/10/06 08:54**